# **Analyzing your data WITHOUT coding experience: CCR Bioinformatics Licensed Software** for Cancer Research

# **Bioinformatics Training** & Education Program

BTEP Team BTEP/GAU/CCR/NCI/NIH - email ncibtep@mail.nih.gov Bioinformatics Training and Education Program

## **Table of Contents**

#### Event Home

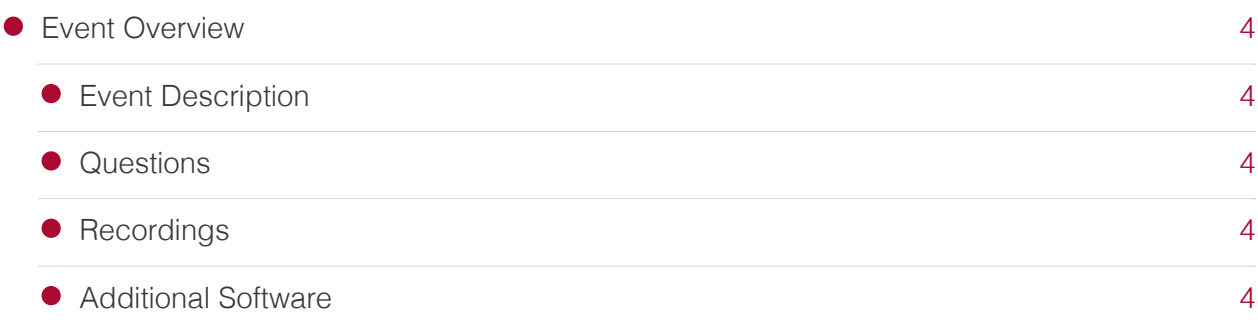

#### NIDAP

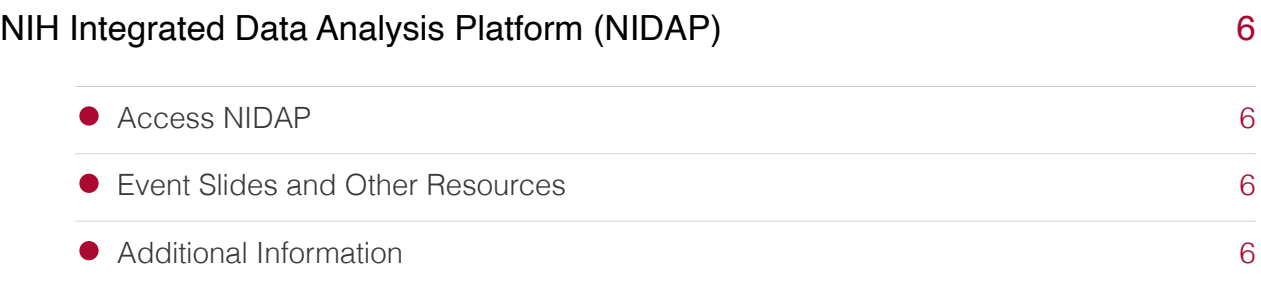

#### Partek

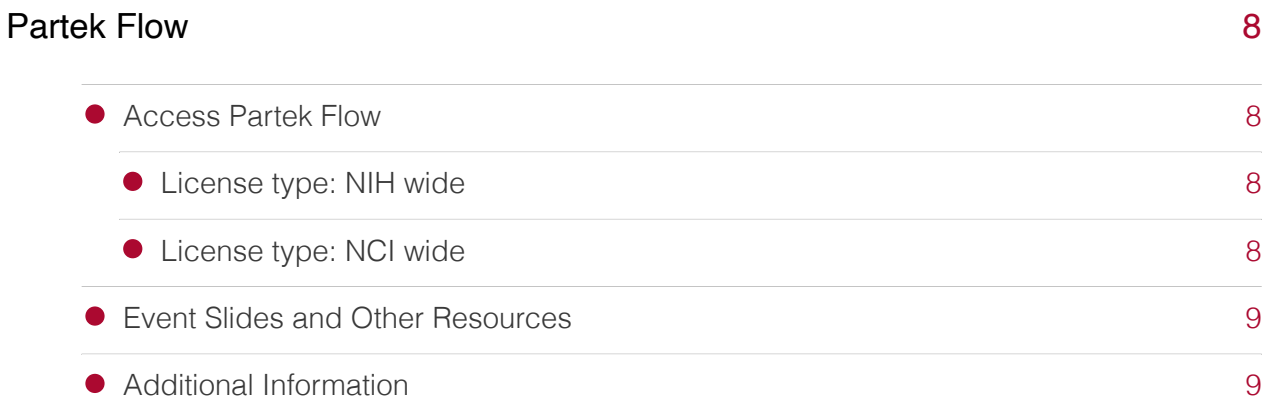

#### Qlucore

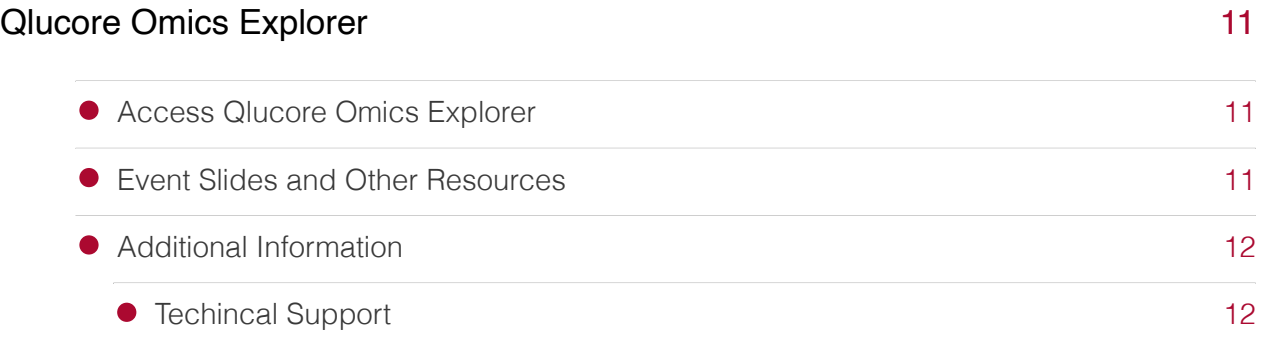

#### QIAGEN

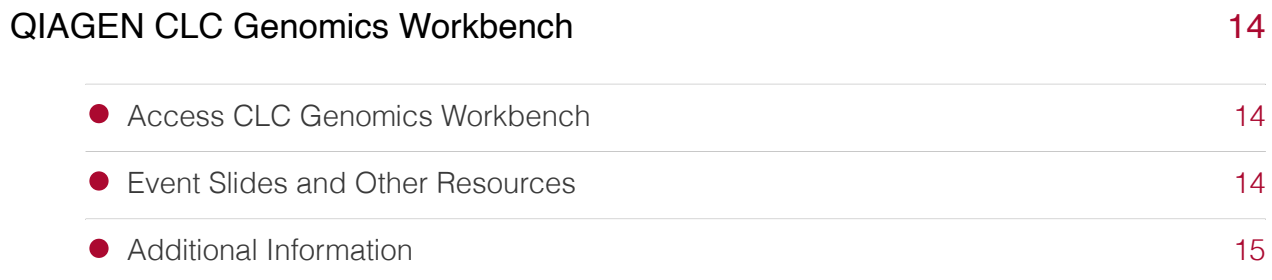

## <span id="page-5-0"></span>**Event Overview**

#### <span id="page-5-1"></span>Event Description

Analyzing your data WITHOUT coding experience: Bioinformatics Licensed Software is a twohour event featuring four guest speakers from popular commercial software accessible by individuals affiliated with the Center for Cancer Research (CCR). Guest speakers will outline the types of analyses / workflows (e.g., Variant analysis, RNA-seq, CITE-seq, ATAC-seq, ChIP-seq, scRNA-seq, etc.) possible with featured software. Each presentation will be approximately 30 minutes and include a 5 minute question and answer session.

Presentation Schedule:

- 1:00 1:30 PM [Partek Flow](Partek/) 1.
- 1:30 2:00 PM [QIAGEN CLC Genomics Workbench](QIAGEN/) 2.
- 2:00 2:30 PM [Qlucore Omics Explorer](Qlucore/) 3.
- 2:30 3:00 PM [NIH Integrated Data Analysis Platform \(NIDAP\)](NIDAP/) 4.

#### <span id="page-5-2"></span>**Questions**

If your question(s) remain unanswered following the event, please email us at [ncibtep@nih.gov](mailto:ncibtep@nih.gov) [\(mailto:ncibtep@nih.gov\)](mailto:ncibtep@nih.gov) and we will submit your question to the appropriate speaker.

#### <span id="page-5-3"></span>**Recordings**

The event will be recorded and made available on the [BTEP Video Archive](https://bioinformatics.ccr.cancer.gov/btep/btep-video-archive-of-past-classes/) [\(https://](https://bioinformatics.ccr.cancer.gov/btep/btep-video-archive-of-past-classes/) [bioinformatics.ccr.cancer.gov/btep/btep-video-archive-of-past-classes/\)](https://bioinformatics.ccr.cancer.gov/btep/btep-video-archive-of-past-classes/) 24 to 48 hours following the event.

#### <span id="page-5-4"></span>Additional Software

Interested in additional licensed software? Check out the [BTEP resource pages](https://bioinformatics.ccr.cancer.gov/docs/resources-for-bioinformatics/software/) [\(https://](https://bioinformatics.ccr.cancer.gov/docs/resources-for-bioinformatics/software/) [bioinformatics.ccr.cancer.gov/docs/resources-for-bioinformatics/software/\)](https://bioinformatics.ccr.cancer.gov/docs/resources-for-bioinformatics/software/) for more information.

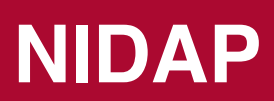

# <span id="page-7-0"></span>**NIH Integrated Data Analysis Platform (NIDAP)**

NIDAP is an innovative, cloud-based, collaborative data aggregation and analysis platform that hosts user-friendly bioinformatics workflows and component analysis and visualization tools developed by the NCI developer community based on open source tools and makes them immediately available to biologist end-users across NIH.

#### **Why NIDAP?**

- 1. Expandability & Flexibility Workflows can be rearranged or created bespoke for specific analysis needs.
- 2. Reproducibility Results are reproducible and portable by anyone once extracted to GitHub; Open Source Code.
- 3. Education Users can learn both the biology and the code behind an analysis to the depth they desire with trainings and access to CCBR expert collaboration.

--- Event Speaker, Josh Meyer, PhD (Bioinformatics Analyst (CCBR))

#### <span id="page-7-1"></span>Access NIDAP

License type: NIH wide

To access NIDAP:

- You must be on the NIH network or NIH VPN. 1.
- 2. Navigate to nidap.nih.gov
- 3. Login with NIH credentials
- Fill out initial form. 4.
- 5. Recommended: Watch the training videos [\(https://bioinformatics.ccr.cancer.gov/btep/](https://bioinformatics.ccr.cancer.gov/btep/training/nidap-training/nidap-bulk-rna-seq-tutorials/) [training/nidap-training/nidap-bulk-rna-seq-tutorials/\)](https://bioinformatics.ccr.cancer.gov/btep/training/nidap-training/nidap-bulk-rna-seq-tutorials/) before getting started.

#### <span id="page-7-2"></span>Event Slides and Other Resources

1. [Slides: NIH Integrated Data Analysis Platform \(NIDAP\)](NIDAP_Overview/)

#### <span id="page-7-3"></span>Additional Information

Additional information on NIDAP workflows can be found on the CCBR [\(https://](https://bioinformatics.ccr.cancer.gov/ccbr/education-training/nidap-training/) [bioinformatics.ccr.cancer.gov/ccbr/education-training/nidap-training/\)](https://bioinformatics.ccr.cancer.gov/ccbr/education-training/nidap-training/) and BTEP [\(https://](https://bioinformatics.ccr.cancer.gov/btep/training/nidap-training/nidap-workflows/) [bioinformatics.ccr.cancer.gov/btep/training/nidap-training/nidap-work](https://bioinformatics.ccr.cancer.gov/btep/training/nidap-training/nidap-workflows/)flows/) websites.

There is also a NIDAP Community GitHub page [\(https://github.com/NIDAP-Community\)](https://github.com/NIDAP-Community).

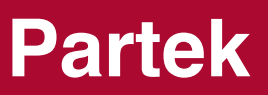

## <span id="page-9-0"></span>**Partek Flow**

Partek Flow is a graphical user interface (GUI) based bioinformatics software that is dedicated to the analysis of next generation sequencing (NGS) data.

#### **Why Partek Flow?**

- 1. Partek Flow is compatible with all major genomic formats and assays (including integrating different assays) for your complete analysis needs. There is no need to navigate the command line but you still get the same level of control. Save time using the easy point and click interface while analyzing data from start to finish.
- Partek has many tools, some specific to Partek, some industry standard 3rd party tools. The platform also 2. welcomes user tools.
- 3. Partek Flow can also be used to create publication quality, interactive visualizations as well as rigorous statistics and comprehensive tools to help you make the most out of your data.
- It's easy to share projects and data (with no limitations on the size of the data) with collaborators. 4. --- Event Speaker, Alex Rutkovsky, PhD (Field Application Scientist, Partek Flow)

#### <span id="page-9-1"></span>Access Partek Flow

There are two types of licenses available. If you are a researcher within NCI, see [License type:](#page-9-3) [NCI wide](#page-9-3). If you are not within NCI, see [License type: NIH wide](#page-9-2).

#### <span id="page-9-2"></span>License type: NIH wide

To obtain an NIH wide license, users will need to:

- 1. Obtain an NIH HPC account.
- 2. Register for an account through the NIH Library.
- 3. Reserve a remote NIH Library workstation online.

See the NIH Library website [\(https://www.nihlibrary.nih.gov/resources/tools/partek-](https://www.nihlibrary.nih.gov/resources/tools/partek-flow)flow) for more information.

#### <span id="page-9-3"></span>License type: NCI wide

To obtain a license:

- 1. Get an NIH HPC account [\(https://hpc.nih.gov/docs/accounts.html\)](https://hpc.nih.gov/docs/accounts.html)
- 2. Ensure you have enough space in /data/username on Biowulf to hold Partek Flow files. You can request additional space here [\(https://hpcnihapps.cit.nih.gov/auth/dashboard/](https://hpcnihapps.cit.nih.gov/auth/dashboard/storage_request.php) [storage\\_request.php\)](https://hpcnihapps.cit.nih.gov/auth/dashboard/storage_request.php).
- 3. Contact staff@hpc.nih.gov *(mailto:staff@hpc.nih.gov)* to get your Partek Flow account activated.

4. Navigate to https://partekflow.cit.nih.gov/flow [\(https://partek](https://partekflow.cit.nih.gov/flow)flow.cit.nih.gov/flow) to start using Partek Flow

#### **Note**

You must be on the NIH network or connected via VPN to use Partek Flow.

### <span id="page-10-0"></span>Event Slides and Other Resources

1. [Slides: Introduction to Partek Flow](Intro_to_PartekFlow/)

## <span id="page-10-1"></span>Additional Information

Check out additional information on Partek Flow, including useful links, in the [BTEP Resource](https://bioinformatics.ccr.cancer.gov/docs/resources-for-bioinformatics/software/partek_flow/) pages [\(https://bioinformatics.ccr.cancer.gov/docs/resources-for-bioinformatics/software/](https://bioinformatics.ccr.cancer.gov/docs/resources-for-bioinformatics/software/partek_flow/) [partek\\_](https://bioinformatics.ccr.cancer.gov/docs/resources-for-bioinformatics/software/partek_flow/)flow/).

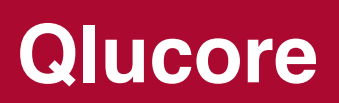

## <span id="page-12-0"></span>**Qlucore Omics Explorer**

Qlucore Omics Explorer (Qlucore) is a graphical user interface (GUI) based package used for omics data anlaysis. Qlucore Omics Explorer can analyze many types of -omics data that are in tabular format (e.g., RNA seq count table, protein expression table, etc.).

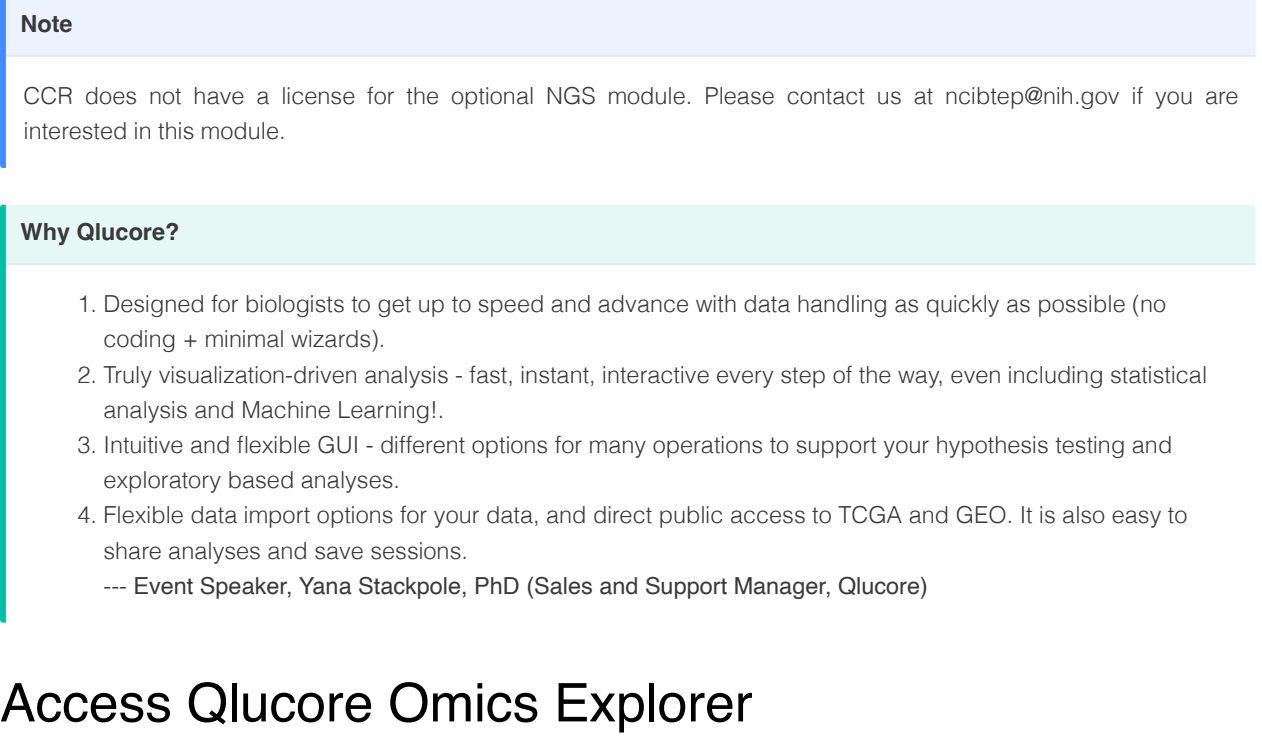

<span id="page-12-1"></span>License type: CCR wide

You must submit a request through service.cancer.gov [\(https://service.cancer.gov/ncisp\)](https://service.cancer.gov/ncisp) to obtain access to Qlucore Omics Explorer. This software requires access to a floating license server (OSTR has 5 licenses). Please be sure to close the application when you are finished so the license becomes available to others. To use Qlucore Omics Explorer, a connection to the NIH network or VPN is necessary.

#### <span id="page-12-2"></span>Event Slides and Other Resources

- 1. [Slides: Qlucore Omics Explorer](Application_Summary/)
- 2. [Qlucore Omics Explorer v3.8 Features Overview](FeatureOverview_from_Qlucore/)

## <span id="page-13-0"></span>Additional Information

Check out additional information on Qlucore Omics Explorer, including useful links, in the [BTEP](https://bioinformatics.ccr.cancer.gov/docs/resources-for-bioinformatics/software/qlucore/) Resource pages [\(https://bioinformatics.ccr.cancer.gov/docs/resources-for-bioinformatics/](https://bioinformatics.ccr.cancer.gov/docs/resources-for-bioinformatics/software/qlucore/) [software/qlucore/\)](https://bioinformatics.ccr.cancer.gov/docs/resources-for-bioinformatics/software/qlucore/).

#### <span id="page-13-1"></span>Techincal Support

Contact Yana Stackpole (Qlucore) [\(mailto:yana.stackpole@qlucore.com\)](mailto:yana.stackpole@qlucore.com) for help with support and training.

If you need help with some aspect of your data analysis with Qlucore Omics Explorer, 30 minute training sessions can be booked directly with Yana via calendly [\(https://calendly.com/yana](https://calendly.com/yana-stackpole/30min?month=2023-06)[stackpole/30min?month=2023-06\)](https://calendly.com/yana-stackpole/30min?month=2023-06).

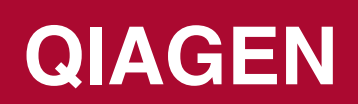

## <span id="page-15-0"></span>**QIAGEN CLC Genomics Workbench**

QIAGEN CLC Genomics Workbench is a graphical user interface (GUI) based bioinformatics software. It houses tools for molecular biology and next generation sequencing (NGS) analysis.

CLC genomics workbench functionality includes: Analysis of your NGS data, including de novo assembly of whole genomes and transcriptomes, resequencing analysis (WGS, WES and targeted panel support), variant calling, RNA-seq, ChIP-seq and DNA methylation (bisulfite sequencing analysis), and access to plug-ins.

#### **Premium Modules**

NCI licenses do not include access to premium modules such as the Microbial Genomics Module and the Single Cell Analysis Module. If you are interested in these modules, please contact us at [ncibtep@nih.gov](mailto:ncibtep@nih.gov) [\(mailto:ncibtep@nih.gov\)](mailto:ncibtep@nih.gov).

#### **Why QIAGEN CLC Genomics Workbench?**

CLC is a single toolkit for all NGS analysis applications. Some key features are integrated analytics, ready-to-use workflows, custom workflow capability, and accurate performance. CLC is wizard driven to assist beginners through advanced users.

--- Event Contributor, Kristina Pinardo (Customer Solutions Manager, QIAGEN)

#### <span id="page-15-1"></span>Access CLC Genomics Workbench

License type: NCI wide

You must submit a request through service.cancer.gov [\(https://service.cancer.gov/ncisp\)](https://service.cancer.gov/ncisp) to obtain access to CLC Genomics Workbench. This software requires access to a floating license server (three simultaneous users), and so care should be taken to return the license when the software is not actively being used (i.e. close the application). Working with CLC Genomics Workbench requires login to the NIH network or VPN connection if remote.

#### **NIH Library Access**

There is a single static license available for use at the NIH library (in person) if you are not within NCI. See [here](https://www.nihlibrary.nih.gov/services/bioinformatics-support/analysis-tools) [\(https://www.nihlibrary.nih.gov/services/bioinformatics-support/analysis-tools\)](https://www.nihlibrary.nih.gov/services/bioinformatics-support/analysis-tools) for more information.

#### <span id="page-15-2"></span>Event Slides and Other Resources

1. [Slides: QIAGEN CLC Genomics Workbench](CLC_Genomics_Workbench_Overview/)

## <span id="page-16-0"></span>Additional Information

Check out additional information on QIAGEN CLC Genomics Workbench, including useful links, in the BTEP Resource pages [\(https://bioinformatics.ccr.cancer.gov/docs/resources-for](https://bioinformatics.ccr.cancer.gov/docs/resources-for-bioinformatics/software/clc_genomic_workbench/)[bioinformatics/software/clc\\_genomic\\_workbench/\)](https://bioinformatics.ccr.cancer.gov/docs/resources-for-bioinformatics/software/clc_genomic_workbench/).

For technical support questions, feel free to contact the [Qiagen technical support team](mailto:TS-Bioinformatics@qiagen.com) [\(mailto:TS-Bioinformatics@qiagen.com\)](mailto:TS-Bioinformatics@qiagen.com) directly.